## **OTP based Repayments**

We are pleased to launch OTP based Maturity Repayments facility through our HDFC Online Deposits platform → <https://online.hdfc.com/HdfcDeposits/>

Below customers will be allowed to claim repayment online based on OTP authentication:

- The customer (first depositor) must be KYC complied and his address and date of birth must be correctly updated in system. He must also have submitted his PAN with HDFC.
- Mobile number of the customer (first depositor) must be correctly registered with HDFC.
- The customer (first depositor) must be major
- Deposit must be open and either already matured or maturing within next 7 days and interest must have been created in system up to maturity date.

## **Process for reference of the branches and key partners:**

1. First depositor has to login through OTP authentication in above URL using his PAN and Date of Birth.

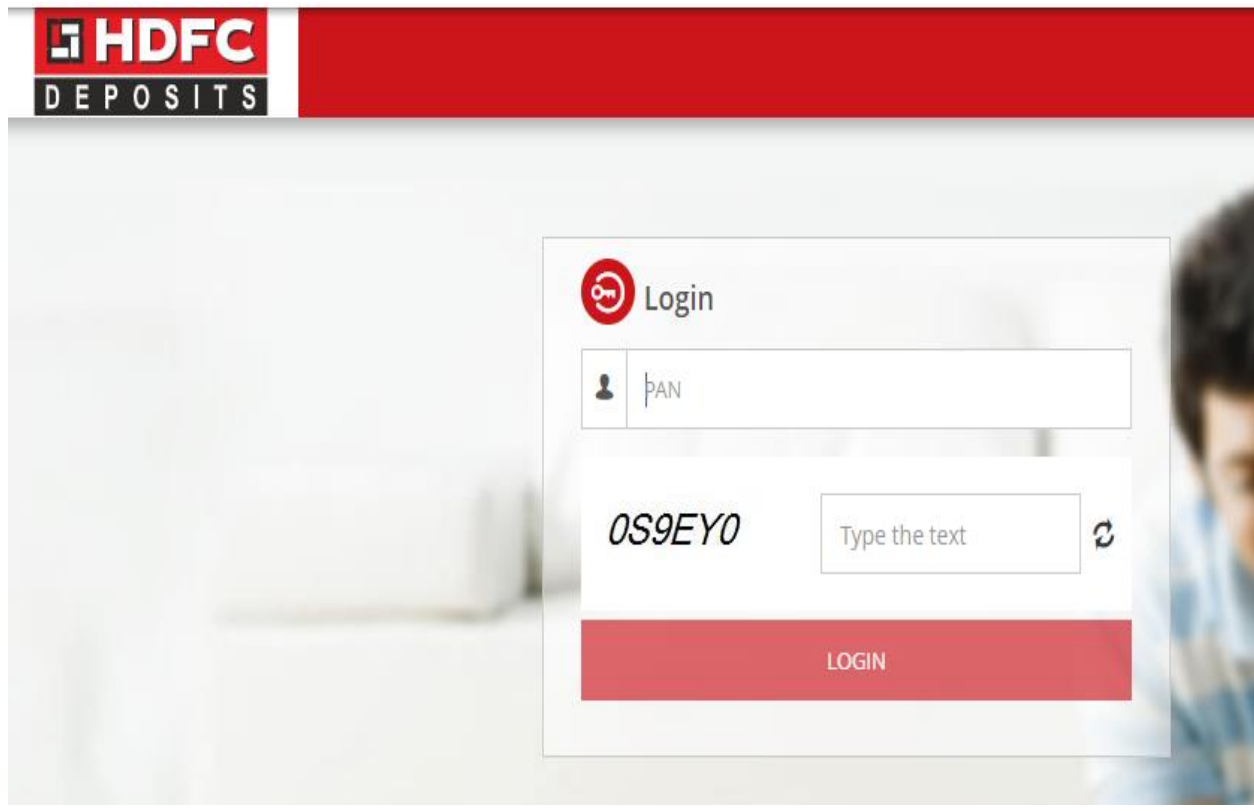

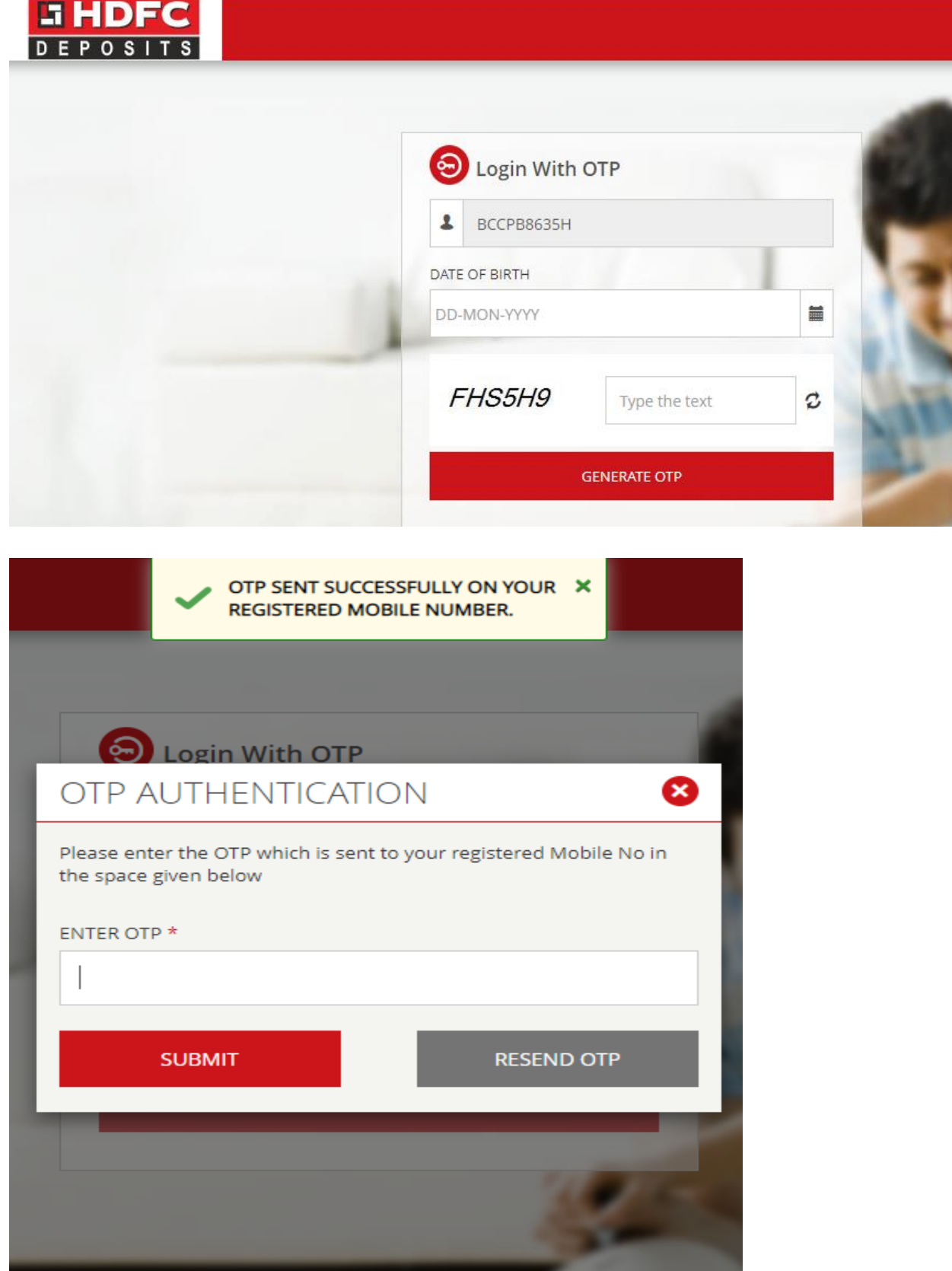

2. After clicking on SUBMIT  $\rightarrow$  customer (first depositor) will log in to his/her dashboard where his existing deposits portfolio with HDFC Ltd will be displayed.

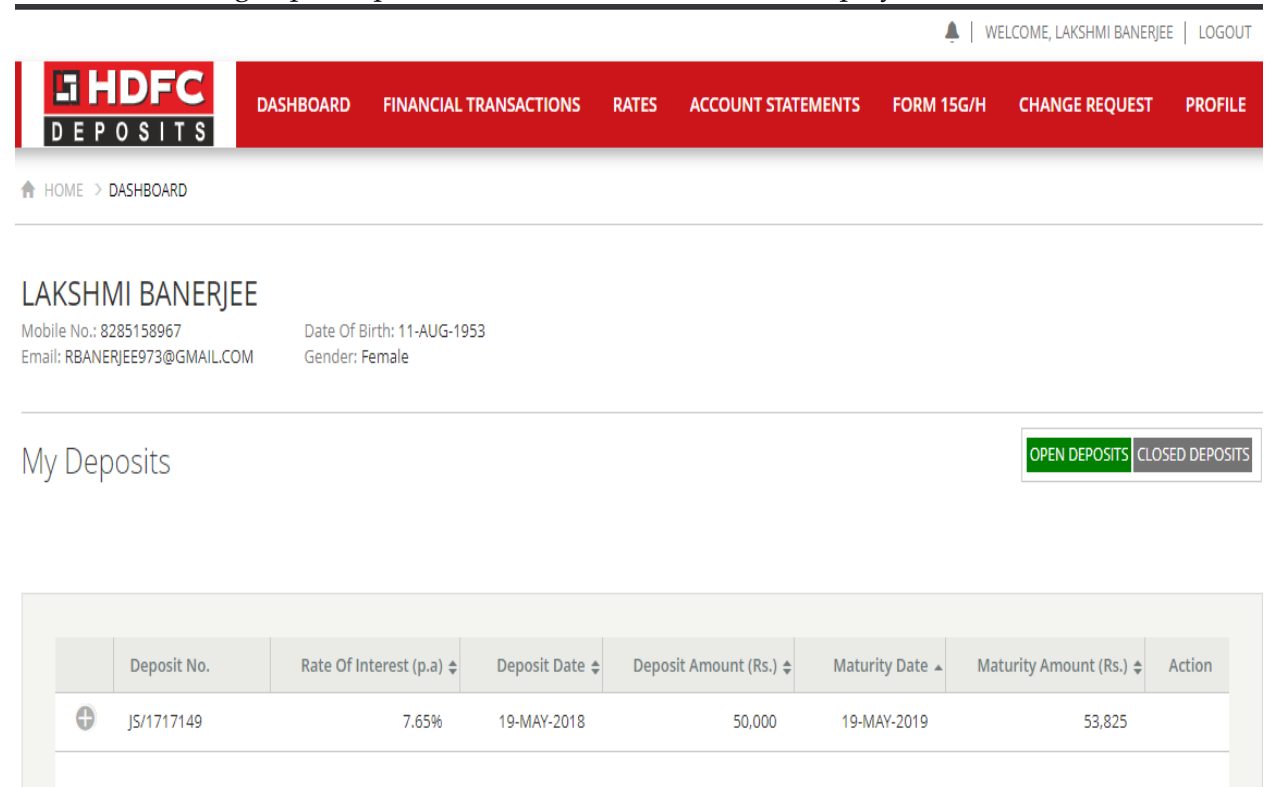

3. The customer (first depositor) then has to click on Financial Transactions  $\rightarrow$  Repayments of Deposits option.

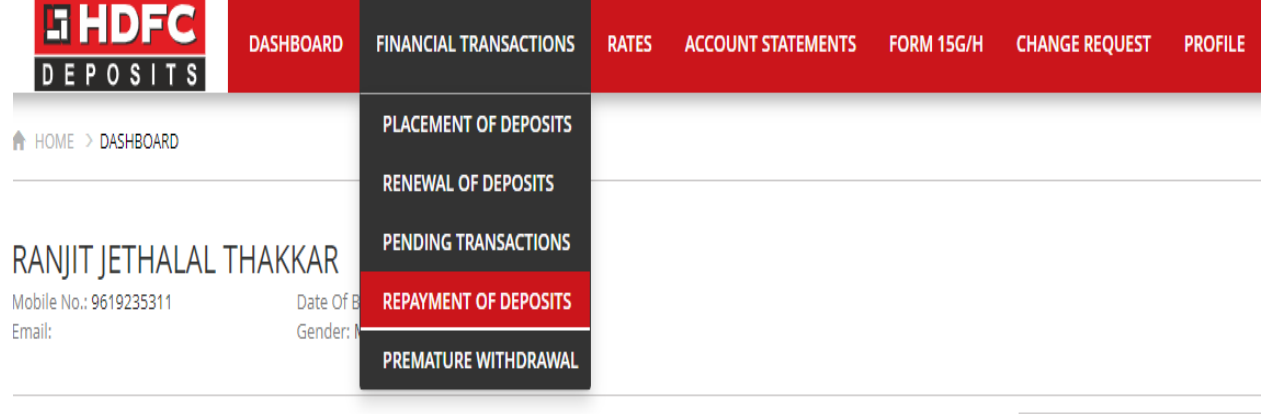

My Deposits

OPEN DEPOSITS CLOSED DEPOSITS

[Total Deposits Outstanding: Rs.9,47,923]

4. A list of deposits which are eligible for claiming repayment will appear and there will be a REPAY button besides each deposit. The customer (first depositor) needs to click on REPAY button besides the deposit he wants to avail repayment of.

**REPAYMENT** 

LIST OF REPAYMENT DEPOSITS

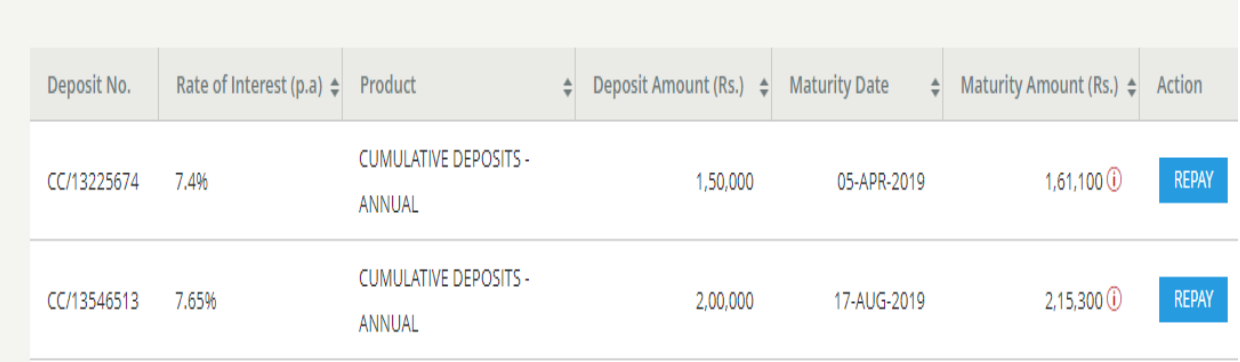

5. Next screen will display basic deposit details including bank details where repayment proceeds will be remitted. The customer (first depositor) has to click on GENERATE DISCHARGE APPLICATION.

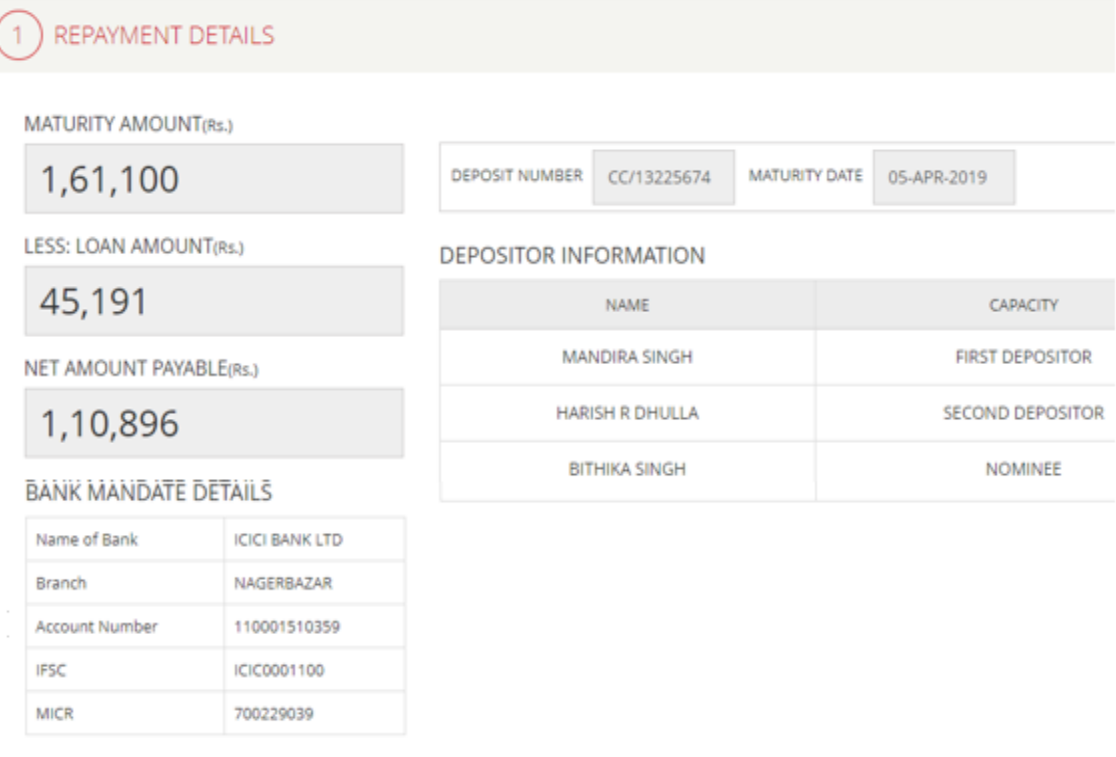

**GENERATE DISCHARGE APPLICATION** 

6. Then a discharge letter will be generated on behalf of the customer (first depositor) claiming repayment of his deposit which he has to verify by clicking OTP - FIRST DEPOSITOR button.

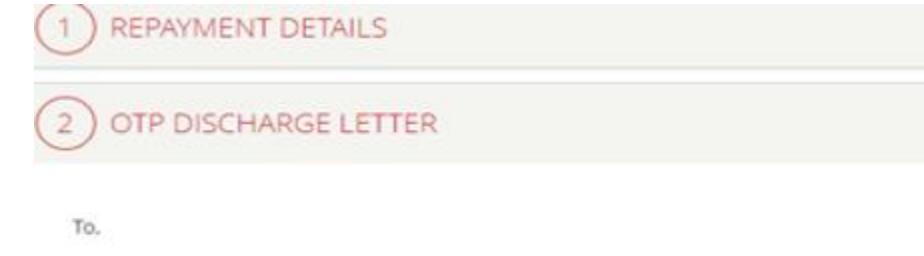

Housing Development Finance Corporation Ltd.

Ramon House, Ground Floor

H. T. Parekh Marg.

169, Backbay Reclamation

Mumbai - 400020.

Dear Sirs.

I/We hereby request for payment of my following deposit placed with HDFC Limited. I/We hereby severally authorise HDFC to credit the proceeds to our designated bank account.

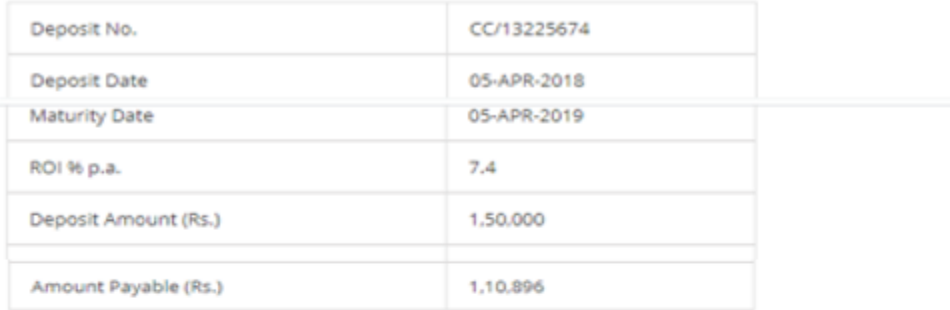

Kindly remit the funds to my/our bank account as stated below:

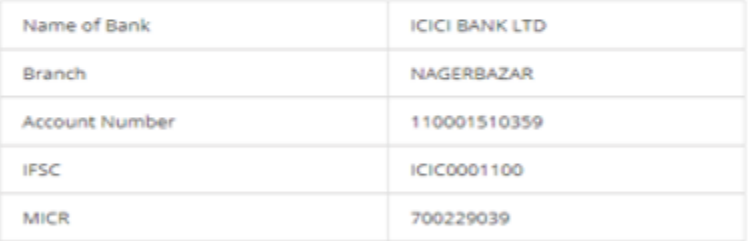

I/We hereby discharge HDFC of its liability towards the above mentioned deposit upon credit of funds to our bank account.

Yours faithfully.

**OTP - 1ST DEPOSITOR** 

7. Upon clicking OTP - 1<sup>st</sup> DEPOSITOR  $\rightarrow$  below screen will appear. The customer (first depositor) has to tick the OTP consent & write captcha & then click on SEND OTP.

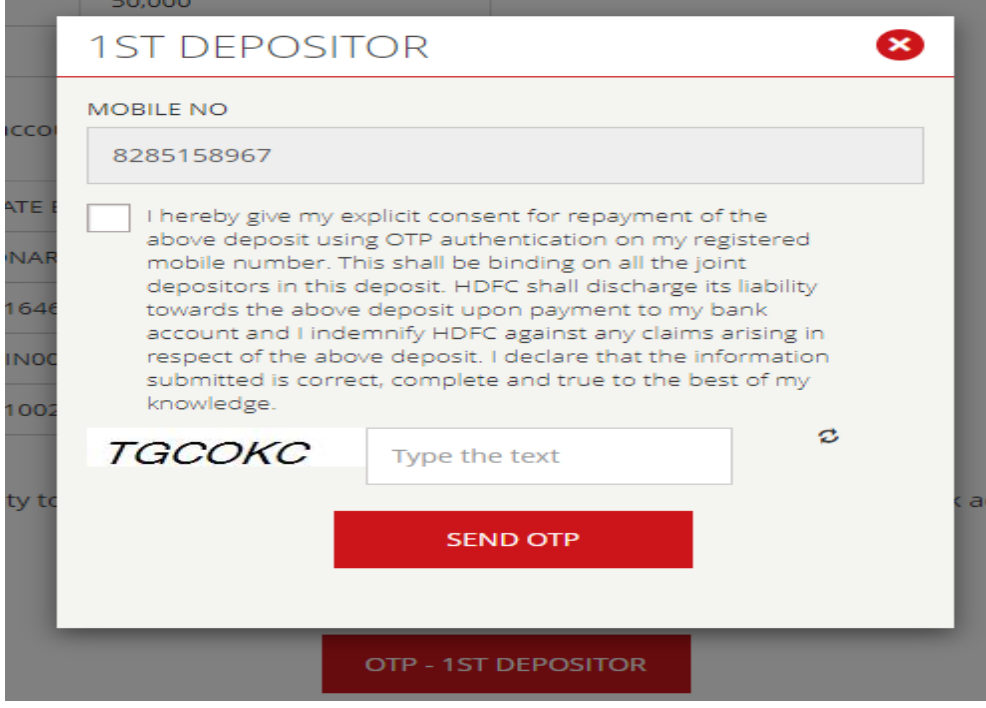

8. An OTP will be initiated to the first depositor's registered mobile number. The customer (first depositor) has to input OTP in next screen and SUBMIT for authentication.

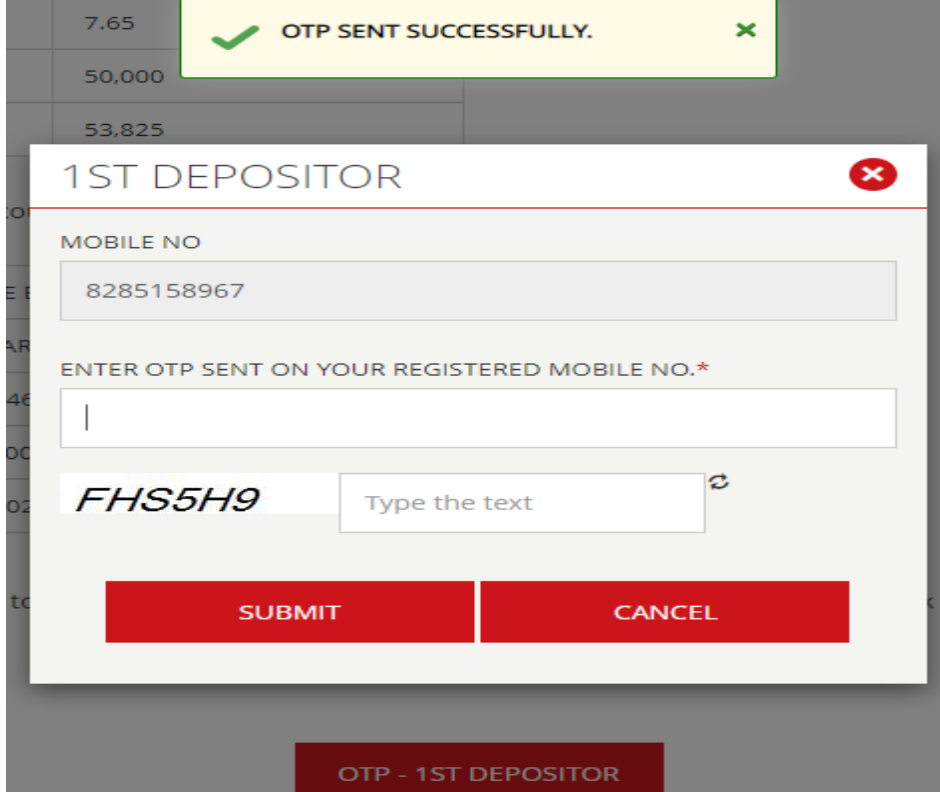

9. Once OTP is successfully authenticated then, an acknowledgement will be displayed on the webpage confirming the transaction. The e-Discharge letter will be available for downloading. Customer (first depositor) can download the same and then the transaction stands concluded. Repayment of the deposit will be instantly processed and sent for authorization.

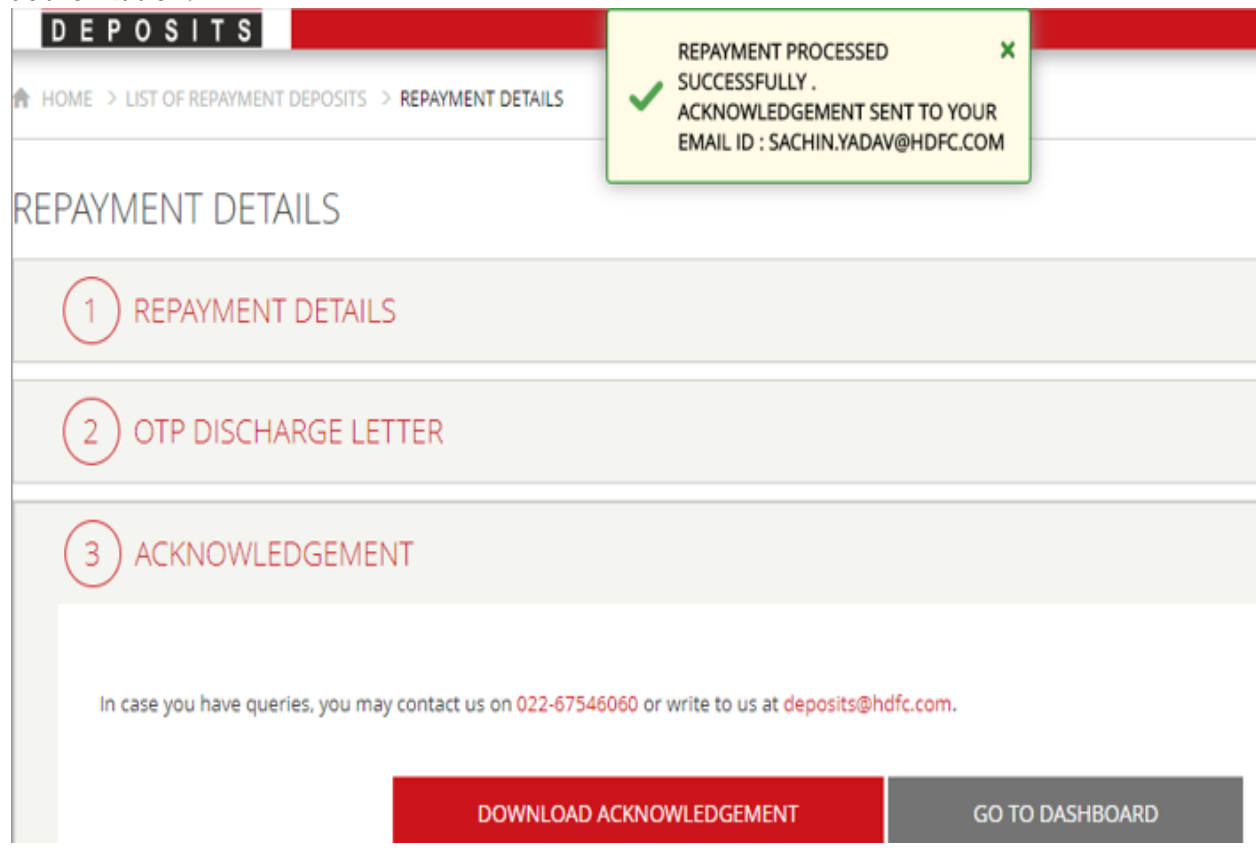

The customer (first depositor) may visit his Dashboard again where he can view his deposit is shifted to Closed Deposits portfolio tab from Open Deposits.